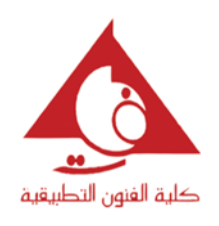

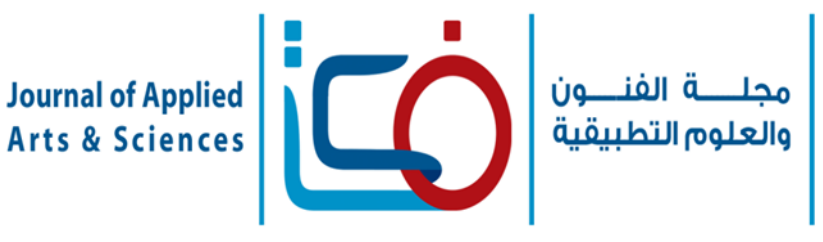

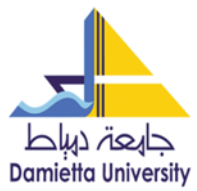

**"مصمم طباعة المنسوجات و مواكبة التحديات فى مجال التصميم"**

# **Printing textile designer to face challenge in the field of design**

**نهى على رضوان محمد سلطان**

مدرس بقسم طباعة المنسوجات و الصباغة و التجهيز- كلية الفنون التطبيقية- جامعة بنى سويف- مصر

### **الملخص :**

أدت التطورات والتغيرات السريعة فى مجال تكنولوجيا و نظم المعلومات و االتصاالت إلى تطور ثقافة المستعمل التى جعلته فى احتياج مستمر لكل ماهو جديد فى مجال التصميم خاصة مجال تصميم طباعة المنسوجات مما جعل المصمم فى مواجهة مع تحديات عصرية جديده منها ضرورة سرعة إنجاز العملية التصميمية باإلستفاده من برامج التصميم بمساعدة الكمبيوتر ، وحيث أن هناك العديد من البرامج التى تساعدعلى سرعة انجاز عملية التصميم إال انها غير متاحه إال فى الشركات و المصانع الكبرى نظرا الرتفاع تكلفتها لذا أصبح على المصمم البحث عن بدائل أخرى اقل تكلفه مثل برنامج الفوتوشوب باعتباره األكثر شيوعا فى مجال التصميم باإلضافه لما يذخر به من إمكانيات متميزه وغير شائعة اإلستخدام فى مجال طباعة المنسوجات من ثم كانت مشكلة البحث هى تطويع بعض إمكانيات برنامج الفوتوشوب الغير شائعة فى مجال تصميم طباعة المنسوجات مثل خاصية Action لتنفيذ العديد من البدائل التصميمية فى أقل وقت ممكن، لذا كان الهدف من البحث سرعة إنجاز عملية التصميم بحيث يقوم المصمم بخطوات التصميم مره واحدة فقط بينما يقوم البرنامج بتسجيل واستعادة نفس الخطوات على اى تصميمات اخرى ليعطي مجموعة كبيره من التصميمات الجديدة فى وقت قياسى , و بالتالي يمكن عمل مكتبة رقمية ارشيفية لكافة التجارب التصميمية بحيث يمكن الرجوع اليها و تطبيقها مرات عديده , ولتحقيق هذا الهدف فقد تم استخدام المنهج الوصفي التحليلي التجريبي من خلال وصف بعض المفاهيم الأساسية فى مجال تصميم طباعة المنسوجات ، وبعض العناصر الرئيسية المطلوبه فى تصميم طباعة المنسوجات، بعض برامج التصميم المتخصصه فى مجال طباعة المنسوجات، تحليل الدراسه و التطبيق على بعض تصميمات للباحثة ومن أهم نتائج البحث التوصل لإلجراءات الالزمة لتنفيذ و تسجيل بعض المهام األساسية التى يحتاجها مصمم طباعة المنسوجات فى التصميم باستخدام برنامج الفوتوشوب مع امكانية استدعاؤها من ذاكرة البرنامج و تطبيقها تلقائيا على اى عدد من التصميمات الاخر ي بما يساعد على سر عة انجاز العديد من التصميمات و بالتالي مو اكبة احتياجات المستعمل .

### **الكلمات االسترشادية Keywords :**

العملية التصميمية -عناصرالتصميم- التصميم بمساعدة الكمبيوتر- خاصية Action

### **مقدمة البحث :**

تصميم طباعة المنسوجات ، االمر الذى جعل المصمم فى سعى مستمر لمواجهة هذا التحدى فى مجال التصميم بالبحث فى كيفية مالحقة هذه التغيرات السريعة خاصة فى مجال تصميم طباعة المنسوجات باعتباره من اكثر المجاالت ارتباطا بمنتجات تمس استخداماتنا اليومية و

ادت التطورات و التغيرات السريعة فى مجال تكنولوجيا و نظم المعلومات الى تطور ثقافة المستعمل مما جعلته يتطلع لكل ما ماهو جديد فى مجال تصميم المنتجات خاصة مجال

**Journal of Applied Art and Science - International Periodical Scientific Peer Reviewed - Issued By Faculty of Applied Arts - Damietta Univ. - Egypt**

باعتباره جزء اساسى فى مجال صناعة الموضة و االزياء وهو يعد من اكثر المجاالت التى تتطلب تحديثا وتنوعا سريعا فى التصميمات بإعداد تشكيالت وبدائل تصميمة جديده ومتنوعة عدة مرات فى العام الواحد مما يتطلب سرعة شديدة فى أداء العملية التصميمة بحيث تناسب متطلبات اكبر شريحة من المستخدمين و يعتمد فى ذلك على مبدا التجريب و اعادة التعديل لمرات عديده على التصميم كما يحتاج لتكرار تطبيق معين على اكثر من تصميم للمقارنه بين النتائج واختيار افضلها وذلك ما يجعل المصمم يمر بمجموعة مراحل اخرى يقوم فيها بإعادة تنفيذ نفس االجراءات لمرات متكرره ، وحيث كانت برامج التصميم بالحاسب من االدوات الهامة و العصرية المساعده فى التصميم و التى الغنى عنها للمصمم اال ان العديد من هذه البرامج ذات تكلفة عالية وغير متاحة اال فى الشركات و مصانع الكبرى لذا كان من الضرورى البحث عن برنامج بديل بسيط ومتاح للمصمم الحر ليساعده على انجاز عملية التصميم، ومن اهم هذه البرامج برنامج الفوتوشوب نظرا لما يذخر به من امكانيات متميزه وغير شائعة االستخدام فى مجال تصميم طباعة المنسوجات والعمل على تطويع مهامه لزيادة سرعة انجاز عملية التصميم .

### **مشكلة البحث:**

الحاجة الى تطويع بعض االمكانيات الحديثه برنامج الفوتوشوب الغير مستغله فى مجال تصميم طباعة المنسوجات كخاصية Action لتنفيذ العديد من التصميمات فى اقل وقت ممكن.

### **هدف البحث :**

االستفاده من االمكانيات التى تتيحها االصدارات الحديثه لبرنامج الفوتوشوب باعتباره أحد البرامج المتاحة والمتوفره لدى أغلب المصممين وتطويعها لمساعدة المصمم فى مجال تصميم طباعة المنسوجات للحصول على اكثر عدد من البدائل التصميمية فى اقل وقت و باقل جهد ممكن .

### **أهمية البحث:**

مواجهة التحديات التى تواجة مصمم طباعة المنسوجات وهى سرعة انجاز التصميم من خالل القاء الضوء على احد ادوات برنامج الفوتوشوب الغير شائعه االستخدام مجال تصميم طباعة المنسوجات باستخدام الحاسب .

امكانية تسجيل اى من مراحل تنفيذ العملية التصميمية واستعادتها مره أخرى على أى تصميمات جديده فى اى وقت .

امكانية عمل مكتبة رقمية ارشيفيه لكافة االفكار و التجارب التصميمية التى يقوم بها المصمم بحيث يمكن الرجوع إليها و تطبيقها مرات أخرى .

**منهج البحث**:

استخدم البحث المنهج الوصفي التحليلي التجريبي من خالل : وصف:

اوال : بعض المفاهيم األساسية فى مجال تصميم طباعة المنسوجات .

ثانيا: بعض العناصر الرئيسية المطلوبه فى تصميم طباعة المنسوجات .

ثالثا : برامج التصميم المتخصصة فى مجال طباعة المنسوجات .

رابعا : تحليل الدراسه والتطبيق على بعض تصميمات للباحثة.

# **أوال: بعض المفاهيم األساسية فى مجال تصميم طباعة المنسوجات :**

للتصميم قيمة خاصة فى حياة االنسان خصوصا في مجال تصميم المنسوجات باعتبارها منتجات مرتبطة باستخدامتنا اليومية و الحياتية وهى بالتالي تضفي الكثير من القيم الجمالية و الفنية على المنتجات وعلى البيئة من حولنا وهو الهدف الذى ينشده كافة المصممين , " فالتصميم هو االبتكار التشكيلى او خلق أشياء جميلة ممتعة ، وهو تلك العملية الكاملة لتخطيط شكل شئ ما وانشاؤه بطريقة مرضية من الناحية الوظيفية و تجلب السرور مما يشبع حاجة الانسان من الناحية النفعية و الوظيفية ( احمد رشدان، يمكن تعريف العملية التصميمية بانها حوار متبادل 1990( بين المصمم و العنصر المستخدم فى التصميم ، فى هذا الحوار المتبادل بين الطرفين يقوم المصمم باعادة صياغة العنصر اكثر من مره و محاولة ايجاد مجموعة من البدائل و (2012 ,Laamanen Kaarina-Tarja (الجديده فى كل مره تتضمن العملية التصميمية وضع العناصر سويا فى تكوين واحد بطريقة تجعلها تحقق تأثير جمالي معين وهذا يتطلب تحديد و اختيار الخامات المناسبة الظهار هذه العناصر

**Journal of Applied Art and Science - International Periodical Scientific Peer Reviewed - Issued By Faculty of Applied Arts - Damietta Univ. - Egypt**

بالطريقة التى يمكنها الوفاء باالحتياجات الوظيفية و ، ويمكن بناء (,2000Pechoux Le Beatrice )الجمالية للمنتج التصميم من خالل عالقات اشكاله المتبادلة و المكملة لبعضها و التى تزداد ظهورا و تاكيدا عن طريق اسس التصميم و التى من اهمها ) التباين ، التوازن ، التكرار، حيث انها العامل ) باسم على العبيدى , 2012( الوحده ، التنوع ...( االساسى لبناء التصميم وهى جميعها تاتى نتاج لتنظيم العناصر و تاثرها ببعضها البعض حيث انها تعد قيما تدرك بالعقل و ليس بالعين وحدها اما عناصر التصميم فهى تعنى كل مايمكن رؤيته فى العمل الفنى او هى اصغر عناصر التصميم القابله للتكرار و التجاور و التبادل او التصفيف لتكون كال يحقق الغرض من التصميم و من هذه العناصر ما يمكن تجميعه لتكون عناصرأخرى اكبر " ر عبد العزيز جوده ، ١٩٩٠) فعناصر التصميم يتم ترتيبها و صياغتها وفقا لما يسمى باسس التصميم مثل النقطه و الخط – الحجم – اللون –الملمس – اتجاه العنصر – قواعد Canbakal Nihan التكوين – ترتيب العناصر فى التكوين ) ، و يجب االخذ فى االعتبار انه اليتم (2015 , Ataoglu) التعامل مع اسس التصميم باعتبارها عناصر مجرده بل بالعكس البد من ربطها دائما بالهدف االساسى لوظيفة المنتج . لهذا نجد تصميم المنسوجات يرتبط بالتكوينات المجرده الثنائية االبعاد, ويعتمد المصمم على قدرته االبتكارية فى تحريك و صياغة هذه العناصر داخل التصميم لتحقيق منتج جمالي متكامل يتم تحقيقه من خالل الممارسة و التجريب للعملية التصميمة فاالعناصر الرئيسية للعملية التصميمية تشمل تحقيق آليات التكافؤ و ) التكامل بين كل من عناصر التصميم و اسس التصميم باسم على العبيدى (٢٠١٢) وحيث ان مهمة مصمم طباعة المنسوجات ترتبط بطبيعة الخامة و القيمة الوظيفية للمنتج فهو يستخدم القيم التشكيلية التى ترتبط بالتصميم الثنائى االبعاد فهو يقوم بصياغة االشكال و عناصر التصميم داخل تكوينات تصميمية .

### **ثانيا : بعض العناصر الرئيسية المطلوبة فى تصميم طباعة المنسوجات**

يمر مصمم طباعة المنسوجات بالعديد من المراحل االبداعية المتتابعة بهدف انتاج افكار جديده و أصيلة من التصميمات التى تتميز تكويناتها بأكبر قدر من القيم الفنيه و الجماليه يعتمد فيها على استخدام االشكال و العناصر الزخرفية بطريقة إبداعية النتاج تكوينات متنوعة حيث يقوم بوضع مجموعة من الحلول و الصياغات الفنية على عناصر التصميم من وحدات ومفردات تشكيلية و صياغة

الشكل الجمالى لها لتتالئم مع الوظيفة االستخدامية للمنتج النهائى ، فالمصممون فى مجال المنسوجات يستلهمون عناصر او افكار التصميم بواسطة احد االستراتجيات الثالث االختيار : وهى اختيار عناصر التصميم ، التكيف : وهو تحليل عناصر التصميم التى تم اختيارها ، التحوير : تحوير شكل العناصر من خالل تركيبات محدده وهذه االستراتجيات تنفذ بواسطة اعداد الرسوم التجهيزيه واالسكتشات واعداد تجارب الخامات و االظهار الخارجى للتصميمات اثناء العملية التصميمية Marian (Petre, H. Sharp, J. Johnson, J. , 2006).

ويبدأ دور مصمم طباعة المنسوجات بتحديد المفرده التشكيليه التى يستخدمها فى التصميم والتى تكون مستوحاه من عناصر نباتية او هندسية او مستمده من الطرز التاريخية وربط هذه العناصر بعضها ببعض و اعادة صياغتها وفق خطة مقترحة تعتمد على الربط بين أسس و عناصر التصميم بمراعاة الجانب التشكيلى الذى يعبر عن اسلوب المصمم فى تناول عناصر التصميم من خط ، شكل ، لون ، ملمس ، تكرار ، تباين، ...( . و اثناء القيام بالعملية التصميمة لطباعة المنسوجات نجد ان هناك العديد من العناصر الرئيسية التى يحتاجها المصمم بشكل أساسى و متكرر لتنفيذ البدائل التصميمية المتنوعة نتناول منها على سبيل المثال لا الحصر :

### **1( توزيع العناصر و تكرارها داخل مساحة التصميم :**

وهو توزيع العناصر التشكيلية بالتنظيم و الترتيب فى تكوينات تصميمية لتحقيق الشكل المميز للتصميم وبقدر ما يكون التكوين قويا بقدر ما يرفع من قيمة التصميم النهائي للمنتج فالعناصر التصميمية تكتسب قيمتها من خالل عالقتها ببعضها البعض داخل التكوين وفق أسس و تخطيط للفكرة و يعتمد المصمم هنا على قدرته االبتكارية فى تحريك و صياغة العناصر داخل التصميم لتحقيق منتج جمالى متكامل يتم من خالل التجريب و تنوع الحلول و البدائل التصميمة، و تكرار العناصر داخل مساحة التصميم يعد بمثابة احد االسس التى يعتمد عليها تصميم طباعة المنسوجات فهو الطريقة التى من خاللها يتم تحقيق تصميم يتبع تخطيطا محددا و تنظيما هندسيا فى توزيع عناصره <sub>(هبة</sub> حسين ومحمد عفيفى<sub>,</sub> ۲۰۱) ويبعتبر التكرار مبدأ من مبادئ التصميم حيث يتحقق االتزان من خالله،ويحقق التكرارايقاعا فى التصميم ويقصد به ترديد النغم وتكراره بشكل متنوع، وهو ما يثرى االعمال التصميمية من خالل عنصر او اكثر بترديده فى ايقاعات منتظمة.

**Journal of Applied Art and Science - International Periodical Scientific Peer Reviewed - Issued By Faculty of Applied Arts - Damietta Univ. - Egypt**

2**( المجموعات اللونيه داخل التصميم:**

وهو من أكثر عناصر التصميم الطباعى أهمية واكثرها قدره على اكساب االشكال جماال و خصوصية فى مظهرها ، فاللون هو ميزه من مميزات السطوح او االشكال الى تظهر بوجود الضوء وهو من العناصر الجمالية و االساسية فى العمل الفنى الطباعي و لها اثر عند المدرك حيث تترك اثارا مختلفة حسب تركيبها و تآلفها مع بعضها فاللون له دور هام فى اعطاء التصميمات ابعادا و تكوينات ) باسم عباس العبيدى1999,( فنجد ان كثيرا من التصميمات البسيطة يمكن ان تنجح شعبيا وتحقق رواجا تسويقا فى البيع لمجرد االختيار الجيد للمجموعات اللونية للتصميمات و العكس صحيح , و يرتبط اختيار ألوان التصميم باتجاهات الموضة العالمية او حسب اذواق المستهلكين الخاصة او فصول السنة او لمدلوالت اللون فى ثقافة شعب معين كذلك حسب الغرض و الوظيفة للمنتج المطبوع (حسين حجاج و عبد العزيز جوده , ١٩٩٦) .

### **3( إضافة المالمس و التأثيرات على التصميم :**

الملمس هنا يعنى احداث نوع من التنوع فى التاثيرات السطحية الملمسية للمساحات او المجموعات اللونية المستخدمة بما فيها من تباين بين ملمس ناعم وآخر خشن أو التأثيرات التى تجعل المساحات تعطى إيحاء بالخشونة او النعومة أو بروز أو تسطيح أوتباين أو تدرج محدثة نوع من االيقاع أو الحوار بين العناصر بعضها وبعض لتعطى مجاال للعين فى أن تنتقل بيسر و سهولة بين عنصر وآخر دون ملل, و يتوقف نجاح التصميم على توزيع و تنوع العناصر السابقة بشكل جيد يحقق من خالله قيما تشكيلية جديده تمتع المستخدم و تحقق ربط و تنسيق عالقات العناصر ببعضها فى وحده متكاملة فى التصميم <sub>.</sub> <sup>(حسين</sup> حجاج و عبد العزيز جوده , 1996(

### **ثالثا: برامج التصميم المتخصصة فى مجال طباعة المنسوجات:**

التصميم بمساعدة الكومبيوترهى أنظمه آلية و برمجية بدأ استخدامها فى النصف الثانى من القرن العشرين فى العديد من الصناعات بمختلف دول العالم و يطلق على تلك النظم )CAD )بمعنى التصميم و التصنيع بمساعدة بحيث , ( Computer Aided Design (الكمبيوتر يقوم المصمم بتطويع امكانيات هذه البرامج و محاولة Wesam (تطبيقها و االستفاده منها كل فى مجال تخصصه ، فهي برامج أعدت لمساعدة (2000, Oncy,&Mohamed Riad

المصمم فى رفع مستوى كفاءة التصميم و زيادة التصميمات المنتجة و تسهيل أدوات المصمم كما أنه يتيح امكانية عرض للمظهر االجمالى للتصميمات بعد توظيفها, وللمساعده فى عملية االبداع أو التحوير وتحليل عناصر التصميم، فالتصميم بمساعدة الكومبيوتر اتاح العديد من الحلول للمصممين من خالل التحكم فى التصميم و فى االعدادات التى تسبق مرحلة التنفيذ و هى بالتالى ساهمت فى توفير الوقت و التكلفة و مالحقة االعتبارات الزمنية للسوق و من أهم إنجازاتها المساعده فى مواكبة أحدث Shanmuga .K (االتجاهات فى مجال تصميم المنسوجات Sundaram,2014) وهناك العديد من برامج التصميم المتخصصة فى مجال طباعة المنسوجات والتى تساعد المصمم فى تنفيذ العملية التصميمية و تعينه على االبتكار وتوفر الجهد والوقت، فبدال من ان يقوم المصمم بوضع العديد من الخامات و االلوان المتنوعة الخامات الشمعية و الباستيل و المائية..الخ حتى تعينه و تساعده فى عملية ابتكار تصميمات جديده فقد اتاحت له برامج التصميم بالكمبيوتر توفير العديد من االدوات و االمكانيات و التطبيقات التى مكنته من استخدامها و تطويعها لتنفيذ التصميمات و اعادة صياغتها كما سهلت عليه بعض المهام مثل حذف واضافه و تغير االلوان و التحكم فى الظالل و االحجام واستحداث المالمس المختلفة وعمل شفافيات مع امكانية عرض التصميمات قبل تنفيذها و تكرارتها بالكيفيه المطلوبه كل ذلك فى وقت قصير و جهد ال يقارن بما مضى، وقد ظهرت العديد من البرامج المتخصصة فى مجال طباعة المنسوجات والتى توفر الكثير من الطرق التقنية و االدوات المعده خصيصا لهذا المجال فنيا وصناعيا و ساهمت كثيرا فى تحديث التصميمات الخاصة Neo paint , Tex. Design, :منها بالمنسوجات Vision.Infodesign, Atelier Visual  $\overline{(\text{?})\cdot\text{?}}$  ) Ramsets  $3$  "

#### **Neo paint,version 2.20,dec 1993 برنامج)1**

يحتوى على مجموعه كبيره من التاثيرات الملمسية كما يتيح التحكم فى اختيار نوعية االلوان المطلوبة و تاثيراتها كذلك التحكم فى سمك الخطوط و التداخالت و التماثل و الشفافية بين العناصر فى دقة و سهولة .

**Journal of Applied Art and Science - International Periodical Scientific Peer Reviewed - Issued By Faculty of Applied Arts - Damietta Univ. - Egypt**

**,Kopperman version 26,1996 برنامج( 2 Tex. Design**

يقوم هذا البرنامج بفصل االلوان و عمل االفالم و التحكم فى نوع الشبكية المطلوبة و مزج االلوان واضافة المالمس وتكرار الوحدات و ربطها ببعض فى التصميم بالتكرار الرباعي أو الثالثى...الخ .

### **. 1997 , Vision.Infodesign برنامج) 3**

ويتميز هذا البرنامج فى فصل الوان التصميم و ابتكار اشكال نسجية باالستلهام من التأثيرات الملمسية الخاصة بالنسيج مع وضع اقتراحات للمالمس المطلوبة فى التصميم وتعديل خطوط التصميم،وعمل األفالم، ووضع مجموعات لونيه، وتوليف عناصر التصميم ودمجها معا .

### .**Atelier Visual, 1999 برنامج**) **4**

وله امكانيات متطوره فى عمل التكرارات و التدرجات الظلية وابتكار تاثيرات ملمسية وفصل االلوان مع امكانية دمج و اختصار االلوان و التحكم فى تفاصيل الشبكات الخاصة بطباعة التدرجات الظلية .

# **5** )**برنامج 3Ramsets.**

ويحتوى على خصائص عالية فى امكانياته على تحقيق البعد الثالث االيهامى فى التصميمات كما ينفذ عمليات و طرق ادائية متعدده وفى وقت واحد كما يتيح استخدام عدد مختلف من االجهزه مثل الماسح الضوئي و الطابعة بحيث يمكن توصيلها معا فى شبكه واحده كما يقوم بكافة االساليب الفنية لمعالجة الصور و التصميمات من حيث التحكم فى المجموعات اللونية و الدرجات الظلية و التاثيرات الملمسية و التكرارات بانواعها و التحكم فى االشكال و المساحات . وبمراسلة الشركة المنتجة وجد ان .( سعرالبرنامج حوالى 3400 يورو .[\(http://pcfarina.eng.unipr.it/ramsete/](http://pcfarina.eng.unipr.it/ramsete/)

# **6) برنامج Photoshop الفوتوشوب** .

وه[و](https://ar.wikipedia.org/wiki/%D8%A8%D8%B1%D9%86%D8%A7%D9%85%D8%AC_%D8%B1%D8%B3%D9%88%D9%85%D9%8A%D8%A7%D8%AA) [برنامج رسوميات](https://ar.wikipedia.org/wiki/%D8%A8%D8%B1%D9%86%D8%A7%D9%85%D8%AC_%D8%B1%D8%B3%D9%88%D9%85%D9%8A%D8%A7%D8%AA) إلنشاء وتعدي[ل](https://ar.wikipedia.org/w/index.php?title=%D8%A7%D9%84%D8%B5%D9%88%D8%B1_%D8%A7%D9%84%D9%86%D9%82%D8%B7%D9%8A%D8%A9&action=edit&redlink=1) [الصور](https://ar.wikipedia.org/w/index.php?title=%D8%A7%D9%84%D8%B5%D9%88%D8%B1_%D8%A7%D9%84%D9%86%D9%82%D8%B7%D9%8A%D8%A9&action=edit&redlink=1)  [النقطية](https://ar.wikipedia.org/w/index.php?title=%D8%A7%D9%84%D8%B5%D9%88%D8%B1_%D8%A7%D9%84%D9%86%D9%82%D8%B7%D9%8A%D8%A9&action=edit&redlink=1) أنتجت[ه](https://ar.wikipedia.org/wiki/%D8%A3%D8%AF%D9%88%D8%A8%D9%8A_%D8%B3%D9%8A%D8%B3%D8%AA%D9%85%D8%B2) [شركة أدوبي](https://ar.wikipedia.org/wiki/%D8%A3%D8%AF%D9%88%D8%A8%D9%8A_%D8%B3%D9%8A%D8%B3%D8%AA%D9%85%D8%B2) يعتبر أشهر البرامج لتحرير ا[ل](https://ar.wikipedia.org/wiki/%D8%AA%D8%B5%D9%88%D9%8A%D8%B1_%D8%B1%D9%82%D9%85%D9%8A)رسوميات وتعديل [التصوير الرقمي](https://ar.wikipedia.org/wiki/%D8%AA%D8%B5%D9%88%D9%8A%D8%B1_%D8%B1%D9%82%D9%85%D9%8A) .وهو المنتج الأكثر مبيعاً في هذا المجال حيث يتراوح سعره حوالي ٦٠ يورو [http://www.adobe.com/mena\\_en/products \(](http://www.adobe.com/mena_en/products%20/photoshop/features.html) [html.features/photoshop/](http://www.adobe.com/mena_en/products%20/photoshop/features.html) [\)](http://www.adobe.com/mena_en/products%20/photoshop/features.html)، وهو يتميز ببعض

الخصائص اهمها انشاء التصميمات البصرية المتنوعة و تعديل الصور الفوتوغرافية من خالل تغير االلوان او االضاءه او التباين باالضافة المكانية معالجة الصور و التصميمات بازالة او ادخال اجزاء مضافه للملفات وانشاء الصورالثالثية االبعاد و يعتبر البرنامج من االدوات الرئيسية فى مراحل الطباعة لمعظم المطبوعات و يحتوى على العديد من الخصائص التى تساعد المصممين فى تنفيذ العملية التصميمية و منها الفالتر الذكيه Filters Smart, قائمة Image - Adjustment للتحكم فى االلوان, أشرطة األدوات ولوحات الخصائص ، أدوات التحديد و القص و اللصق، باالضافه الى خاصية الـ Action وهى أحد التطبيقات فى برنامج الفوتوشوب و يختص باألمر او مجموعة الأوامر التى يمكن تسجيلها ثم اعادة تشغيلها و تطبيقها مره اخرى على ملف او مجموعه من الملفات الجديدة , واستخدام االكشن هو احد الوسائل التى يمكن من خاللها استعادة تنفيذ المهام اتوماتيكيا على اى عدد من التصميمات . ) [Adobe Creative Team](http://www.peachpit.com/authors/bio/430c7cb1-4b58-4af2-9708-0a3a19b20fbd) , 2000)

ويمكن عرض طريقة استخدام خاصية Action ببرنامج الفوتوشوب فى معالجة الصور و التصميمات كما يلى :

فتح نافذه االكشن من قائمة ويندوز.

1) اختياراسم لملف الأكشن المراد انشاؤه وليكن ( التصميم بلونين ابيض واسود) شكل (١) ٢)

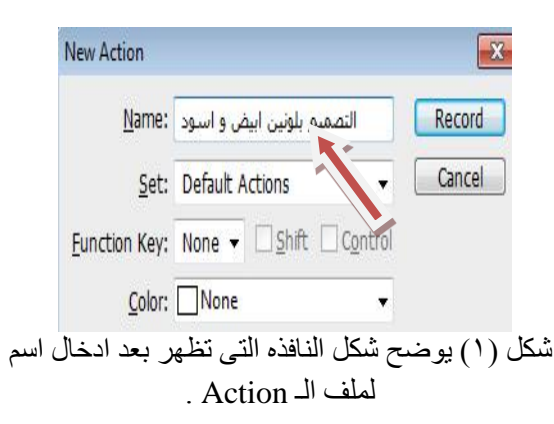

2( اختيار صورة التصميم المطلوب تطبيق مجموعه المهام التصميمة عليه.

3( ابدأ بتشغيل خاصية االكشن بالضغط على زر التسجيل من شريط االدوات اسفل النافذه كما موضحة باللون الاحمر في الشكل (٢) .

**Journal of Applied Art and Science - International Periodical Scientific Peer Reviewed - Issued By Faculty of Applied Arts - Damietta Univ. - Egypt**

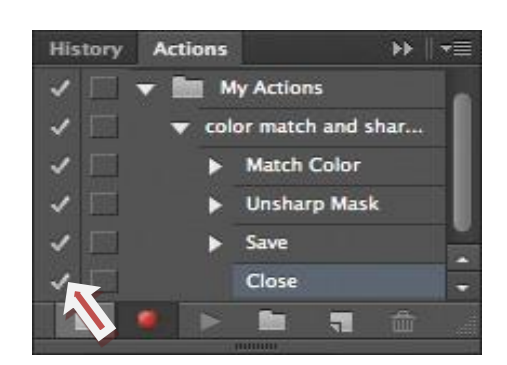

# شكل ) 2( يوضح شكل شريط المهام اسفل نافذة الـ Action

4( ثم نبدأ بتنفيذ مراحل التصميم المطلوب تسجيلها بالطريقة العادية .

5( اليقاف مرحلة التسجيل يتم اختيار زر االيقاف من شريط االدوات اسفل النافذه.

6( الستعادة تنفيذ المهام التى تم تسجيلها على ملفات اخرى يتم فتح هذه الملفات من الكمبيوترثم الضغط على الزرالخاص بالتشغيل من شريط االدوات اسفل النافذه، ونالحظ هنا انه يمكن اجراء نفس التطبيق على عدة ملفات جديده بدال من اجراء نفس المهام على كل ملف على حدة وهذا ما يوفرالكثير من الجهد و الوقت خاصة عندما نريد ) اعادة تطبيق ذلك على عشرات او حتى مئات الملفات . [.Adobe Creative Team,](http://www.peachpit.com/authors/bio/430c7cb1-4b58-4af2-9708-0a3a19b20fbd) 2012)

### **رابعا : تحليل الدراسة و التطبيق على بعض تصميمات للباحثة.**

من خلال تحليل الدر اسات السابقه نجد ان :

1( بالعملية التصميمية و لكنها ذات تكلفة عاليه و يصعب على المصمم الحر اقتناؤها او الحصول عليها بسهولة المصممون فى مجال طباعة المنسوجات يستلهمون عناصر أو أفكار التصميم بواسطة احداالستراتجيات الثالث ) االختيار ، التكيف ، التحوير( وهذه الاستراتجيات تنفذ بواسطة إعدادالرسوم التجهيزية التسجيل كما تم فى شكل(٣) فكرة تصميمية (١). واالسكتشات اثناء العملية التصميمية.

2( هناك العديد من العناصر الرئيسية التى يحتاجها مصمم طباعة المنسوجات بشكل اساسى ومتكرر لتنفيذ البدائل التصميمية المتنوعه مثل )توزيع العناصر و تكرارها داخل مساحة التصميم ، اضافة المجموعات اللونية ، اضافة المالمس و التاثيرات ... (

3( كثيرمن البرامج المتخصصة فى تصميم طباعة Neo paint, Tex. Design, ( مثل المنسوجات Vision.Infodesign, Atelier Visual 3Ramsets) جميعها تتيح للمصمم العديد من األدوات الالزمة للقيام.

٤) خاصية الاكشن فى برنامج الفوتوشوب يختص بالأمر او مجموعة الأوامر التي يمكن تسجيلها ثم اعادة تشغيلها و تطبيقها مره أخرى على ملف أو مجموعة من الملفات الجديدة,وبذلك يمكن من خاللها استعادة تنفيذ المهام اتوماتيكيا على اى عدد من التصميمات وهذه الخاصيه غير متاحه فى البرامج السابقه لذا فانه يمكن لمصمم طباعة المنسوجات االستفاده من هذه الخاصية فى سرعة انجاز التصميمات و الحصول على العديد من البدائل التصميمية.

**وقد أمكن تطبيق ذلك من خالل بعض التجارب التصميمة للباحثة على مجموعة من العناصر الرئيسية التى يحتاجها المصمم بشكل متكرر لتنفيذ البدائل التصميمة المتنوعة نتناول منها على سبيل المثال:** 

**1( توزيع العناصر وتكرارها داخل مساحة تصميم طباعة المنسوجات باستخدام خاصية الـ )Action**) .

**المرحله االولى:** يقوم فيها المصمم انشاء ملف تسجيلى جديد Action New من قائمة windows ثم Action ثم يحدد اسما للملف ثم يختار الزر Record لبدء تسجيل مراحل تنفيذ المهام ويبدأ بعدها مباشرة فى مراحل تنفيذ التصميم وتوزيع العناصر و التحكم فى احجامها وتكرارها داخل التصميم وفقا لرؤيتة المصمم الفنية ،وفى هذه االثناء يقوم البرنامج بحفظ الخطوات فى ذاكرة البرنامج, وبعد االنتهاء من التنفيذ يختار الزر Stop اليقاف مرحلة

**Journal of Applied Art and Science - International Periodical Scientific Peer Reviewed - Issued By Faculty of Applied Arts - Damietta Univ. - Egypt**

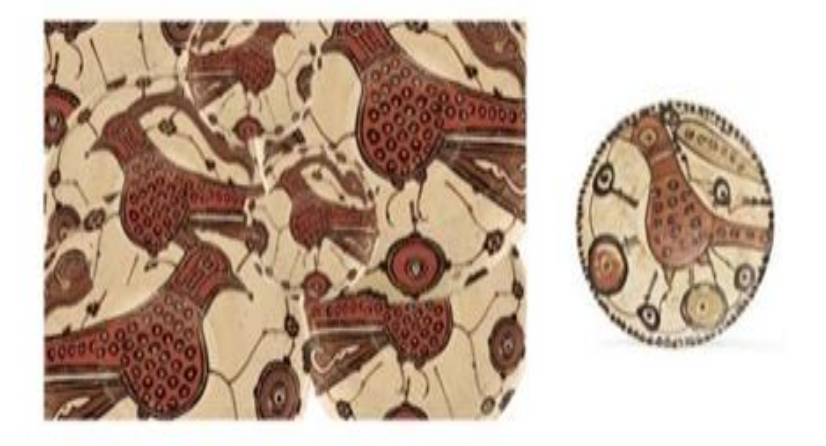

شكل)3( فكره تصميميه )1( توزيع العنصرالتصميمى داخل التصميم مع تسجيل الخطوات بخاصية Action.

الطريقه المتبعه في التصميم السابق ٍ ثم الضغط على ملف تصميمية(٣) . الـ Action المسمى بـ) توزيع العناصر داخل التصميم (

المرحله الثانيه: ويتم فيها استعادة تنفيذ المهام المسجلة فـي السابق اعداده ليقوم بتكرار نفس الممهام بنفس مراحلها المرحلة السابقة و تنفيذها اتوماتيكيا على على العناصر الجديده اتوماتيكا و يعطى فى النهايه (العنصر/مجموعة العناصر) التي يقوم المصمم باختيار ها م مجموعه جديده من النتائج التصميمية كماتم تطبيقه في من الكمبيوتر و المطلوب توزيعها داخل التصميم بنفس شكل(٤) فكره تصميمية(٢) , شكل(٥) فكره

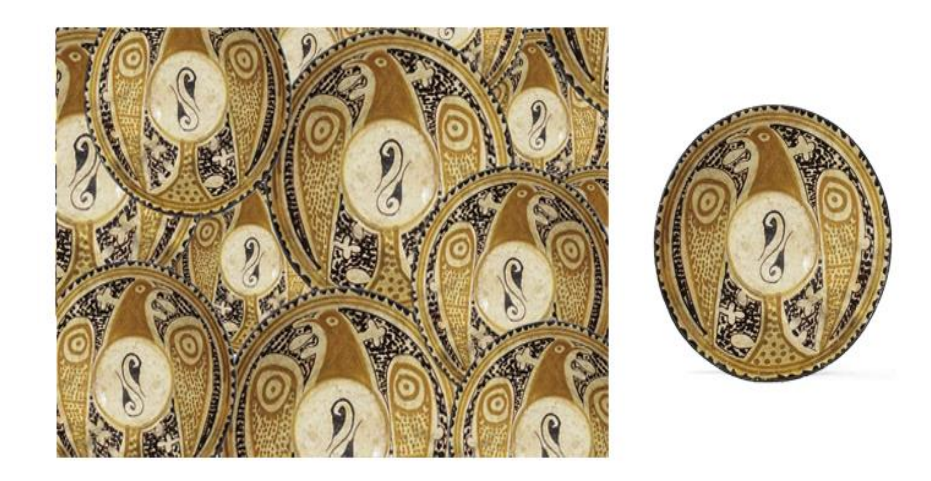

شكل)4( فكره تصميمية)2(تطبيق خاصية Action فى استعادة توزيع العناصراتوماتيكيا داخل التصميم .

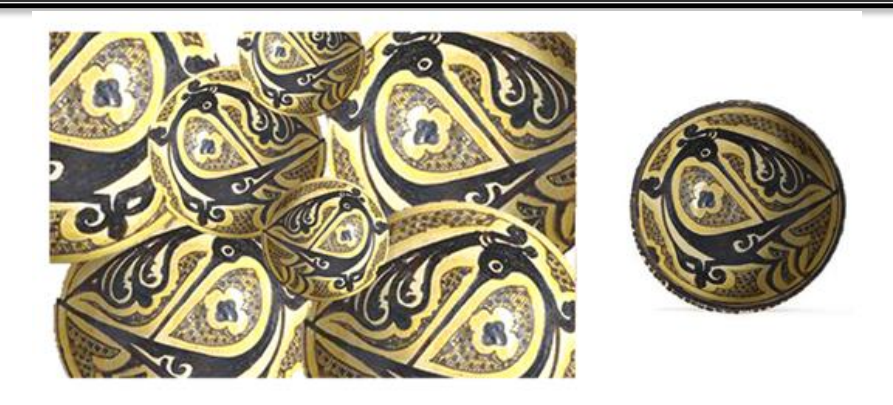

شكل)5( فكره تصميمية)3(تطبيق خاصية Action فى استعادة توزيع العناصراتوماتيكيا داخل التصميم

**المناقشه والتحليل:** فى المرحله االولى من التنفيذ تم توزيع العناصر داخل مساحة التصميم وتبين من ذاكرة الـ History بالبرنامج ان هذه المرحله تمت فى ما ال يقل عن 14 خطوه لتنفيذ هذه المهمه , كما استغرق ذلك وقتا اليقل عن 10 دقائق ) حسب مهارة المصمم و مدى بساطة او نعقيد المهام و المراحل التـي يقوم المصمم بتنفيذها) ، بينما فى المرحله الثانية من التنفيذ فقد تم فيها استرجاع نفس المهام التى تم تسجيلها فى المرحله االولى و تطبيقها اتوماتيكيا على مجموعه اخرى من العناصر الجديده فيما اليزيد عن 3 ثوانى ، كما تم فيها توزيع العناصر بنفس المنهجية المستخدمة فى المرحلة االولى مع االحتفاظ بمراحل تنفيذ المهام فى ملفات خاصة بحيث يمكن استخدامها مرات أخرى على اى عناصر تصميمية جديده و بأي عدد .

**2( إضافة المالمس و التأثيرات على تصميمات طباعة المنسوجات باستخدام خاصية الـ (Action(**

**المرحله االولى :** و فى هذه المرحله يقوم المصمم بفتح قائمة windows ثم Action التى يقوم من خاللها بفتح

ملف جديد باسم الملمس المطلوب ثم اختيار االمر )تسجيل( بعدها يقوم بتنفيذ كافة المهام الخاصة باضافة المالمس على التصميم بالخطوات العادية من قائمة Filter ثم اختيار الملمس المناسب و التحكم فى خصائصه الشكلية وبعد االنتهاء من هذه المرحلة يتم ايقاف التسجيل كما تم فى شكل(٦) فكرة تصميمية رقم (٤) وحيث يتيح برنامج الفوتوشوب العديد من المالمس و الفالتر المتعددة التأثير التى تضفى حسا جماليا على الشكل النهائي للتصميم و تعطى نتائج فنية مفاجأه لذا يقوم المصمم بتسجيل كل فكره تصميمية جديدة فى ملف Action خاص بها و تسميتها باسم الخاصية التى يقوم الملف بتنفيذها ليسهل عليه اختيارها عند تطبيقها على تصميمات اخرى , لينتج فى النهاية مجموعه من األفكار التصميمية المتنوعة, ويقوم المصمم بتنفيذ هذه المهام و الخطوات فى هذه المرحله فقط بدال من إعادتها و تكرار نفس الخطوات على كل تصميم على حده، وبتطبيق ذلك عمليا فقد تم تنفيذ مجموعة من االفكارالتصميمية باضافة مجموعة من المالمس والتأثيرات المتنوعه على الفكرة التصميمية )4( فنتجت مجموعة الإفكار التصميمية شكل (٧)

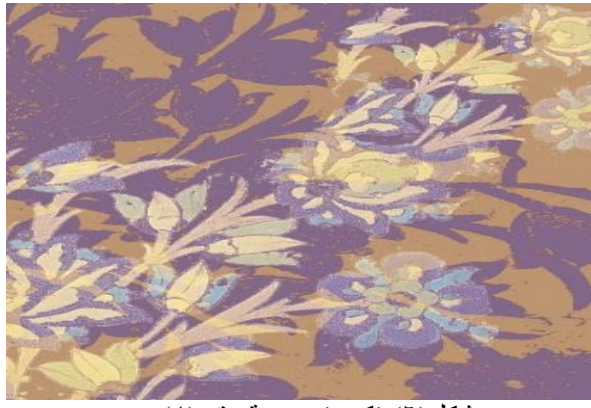

 $(3)$  فكره تصميمة رقم (٤)

**Journal of Applied Art and Science - International Periodical Scientific Peer Reviewed - Issued By Faculty of Applied Arts - Damietta Univ. - Egypt**

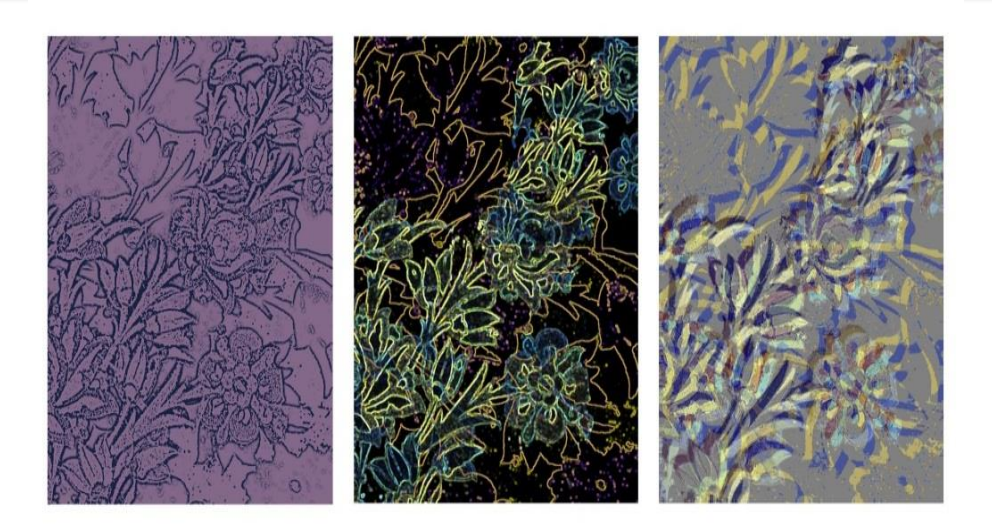

شكل)7( اضافة تاثيرات ملمسية مختلفه للفكرةالتصميمية رقم )4( مع تسجيل المراحل بخاصية Action.

**المرحله الثانيه:** تطبيق خاصية Action فى استعادة تنفيذ Action ، تظهر مجموعة الملفات الخاصه باضافة وتبدأ هذه المرحلة باختيار التصميم او مجموعة نختار احد هذه الملفات ونقوم بتشغيلها من الزر play التصميمات الجديدة و المطلوب تطبيق نفس المالمس التى تم تسجيلها فى المرحله السابقه عليها كما فى شكل رقم ) الفوتوشوب ثم الضغط على قائمة window ثم التصميمية التالية كما فى الشكل (٩) .

نفس الملامس اوتوماتيكيا على اي عدد من التصميمات ، الملامس السابق اعدادها و تسجيلها فى المرحله السابقه ، ٨) فكره تصميمية (٥) من الكومبيوتر وفتحه على التي تم اختيارها معطيا مجموعة جديدة من الافكار اسفل القائمة , عندها يقوم البرنامج باستعادة تنفيذ جميع مراحلها وتطبيقها اتوماتيكيا على (التصميم/ التصميمات)

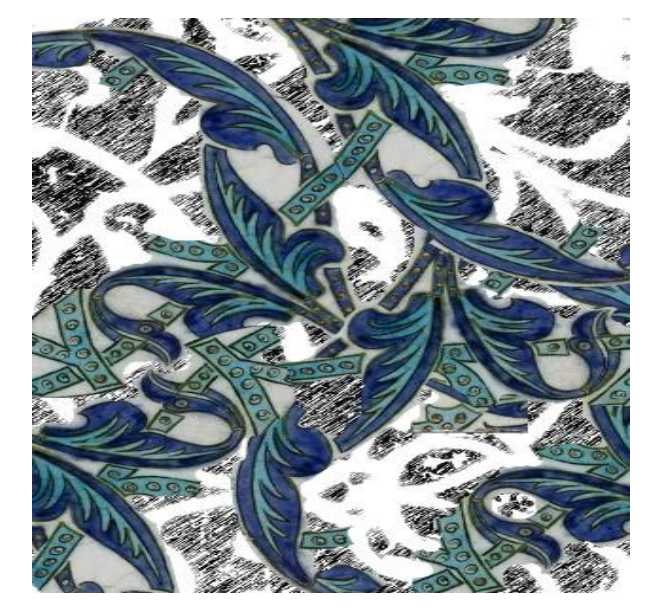

شكل(٨) فكره تصميمة رقم (٥)

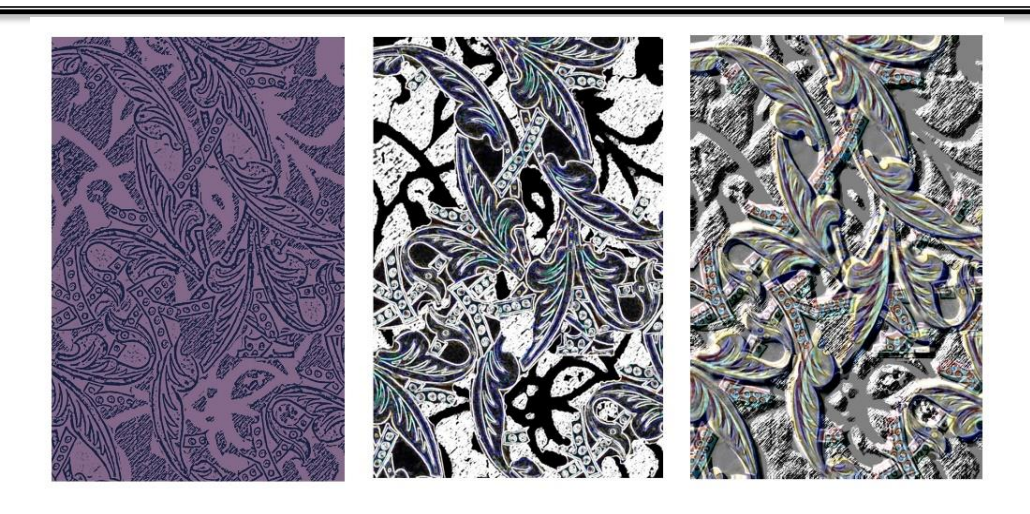

شكل(٩) اضافة تاثير ات ملمسية مختلفه للفكر ةالتصميمية رقم (٥)

باستعادة التاثيرات الملمسية التى سبق تسجيلها على الفكره اتصميمية)4(اتوماتيكيا بواسطة خاصية Action.

**المناقشة والتحليل:** فى المرحله االولى من التنفيذ تم تطبيق 3 نماذج من االشكال المتنوعة للمالمس على التصميم االساسى بالفوتوشوب و تبين من ذاكرة History بالبرنامج ان هذه المرحله تمت فى ما ال يقل عن 4 خطوات لكل ملمس باجمالى 12 مرحله لتنفيذ هذه المهمة , كما استغرق ذلك وقتا اليقل عن 20 دقيقة ) حسب مهارة المصمم و مدى بساطة او تعقيد المهام و المراحل التى يقوم المصمم بتنفيذها) بينما فى المرحله الثانية من التنفيذ و التى تم فيها استعادة تنفيذ المهام التى تم تسجيلها فى المرحلة االولى اتوماتيكيا على) تصميم او مجموعة تصميمات اخرى) فقد تم تمت هذه المهمه فيما لايزيد عن 3 ثوانى و تم فيها اضافة المالمس على التصميم الجديد بنفس المنهجية المستخدمة فى التصميم االول كما تم االحتفاظ بمراحل تنفيذ المهام فى ملفات خاصة بحيث يمكن استخدامها مرات اخرى على اى تصميمات جديده و بأى عدد .

3**( إضافة المجموعات اللونية المتنوعة لتصميمات طباعة المنسوجات باستخدام تطبيق الـ) Action** )

**المرحله االولى:** و فى هذه المرحلة يبدأ المصمم بفتح قائمة االكشن التى يقوم من خاللها بفتح ملف جديد باسم

المجموعات اللونيه المطلوبة ثم اختيار الامر (تسجيل) بعدها يقوم بتنفيذ كافة المهام الخاصه بالتحكم فى الوان التصميم على التصميم باستخدام الفوتوشوب بالخطوات العادية من قائمة adjustment ثم التحكم فى كافة الخصائص الشكلية للتصميم وبعد االنتهاء من هذه المرحله يتم ايقاف التسجيل كما تم فى الشكل (١٠) فكره تصميمية رقم )6( ، وحيث يتيح برنامج الفوتوشوب العديد من اساليب التلوين و اتاحة البدائل اللونية المتنوعة التى تضفى حسا جماليا على الشكل النهائى للتصميم و تعطى نتائج فنية مختلفة لذا يقوم المصمم بتسجيل كل فكره تصميمية جديده فى ملف Action خاص بها و تسميتها باسم المجموعة اللونية التى يقوم الملف بتنفيذها ليسهل عليه اختيارها عند تطبيقها على تصميمات اخرى , لينتج فى النهاية مجموعه من االفكار التصميمة المتنوعة, ويقوم المصمم بتنفيذ هذه المهام و الخطوات فى هذه المرحلة فقط بدال من اعادة تكرار نفس الخطوات على كل تصميم على حده .و بتطبيق ذلك عمليا فقد تم تسجيل مراحل تنفيذ اكثر من مجموعه لونيه على التصميم رقم )6( وكانت النتيجة مجموعة الافكار التصميمية كما فى الشكل (١١) .

**Journal of Applied Art and Science - International Periodical Scientific Peer Reviewed - Issued By Faculty of Applied Arts - Damietta Univ. - Egypt**

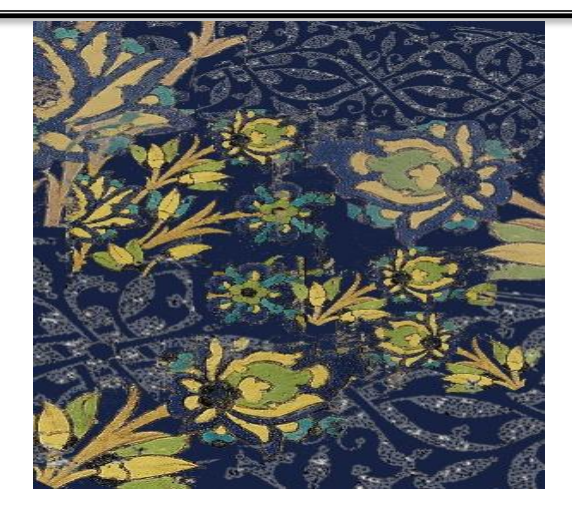

شكل( ۱۰) فكر ه تصميمة رقم (۲)

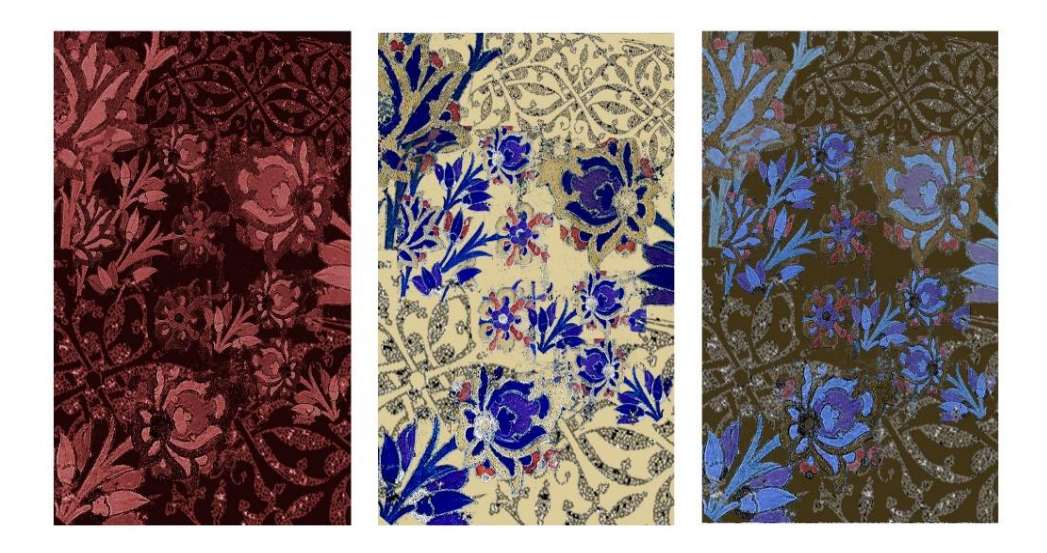

شكل)11( اضافة مجموعات لونيه مختلفه للفكرةالتصميمية رقم )6( مع تسجيل المراحل بخاصية Action.

**المرحلة الثانية** : تطبيق خاصية Action فى استعادة السابقه ، نختار احد هذه الملفات ونقوم بتشغيلها من الزر تنفيذ المهام الخاصة باعداد المجموعات اللونيه اوتوماتيكيا على اى عدد من تصميمات طباعة المنسوجات ، و تبدأ هذه المرحلة باختيار احد التصميمات شكل رقم (١٢) فكره تصميمية (٧) (أو أى عدد من التصميمات الجاهزه المطلوب تنفيذ اى من المجموعات اللونيه السابقة عليها) من الكومبيوتر وفتحه على الفوتوشوب ثم الضغط على قائمة window ثم Action ، تظهر مجموعة الملفات الخاصه باضافة (١٣) . المجموعات اللونيه السابق اعدادها و تسجيلها فى المرحله

 play اسفل القائمة , عندها يقوم البرنامج باستعادة تنفيذ جميع مراحلها وتطبيقها اتوماتيكيا على )التصميم/ التصميمات) التي تم اختيارها معطيا مجموعة جديدة من االفكار التصميمية ,وقد تم ذلك باالستفاده من خاصية Action فى استعادة نفس مراحل تنفيذ المجموعات اللونيه التى تم تطبيقها على التصميم (٧)لتنتج مجموعة التصميمات بالمجوعات اللونيه المتنوعه كما بالشكل

**Journal of Applied Art and Science - International Periodical Scientific Peer Reviewed - Issued By Faculty of Applied Arts - Damietta Univ. - Egypt**

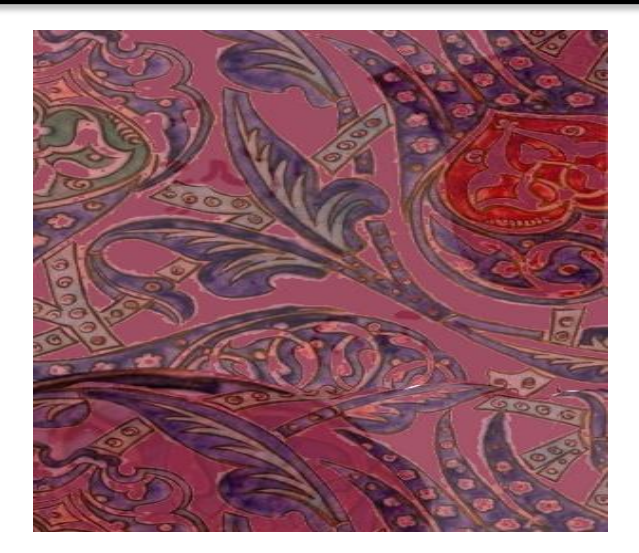

شكل(١٢) فكرة تصميمة رقم (٧)

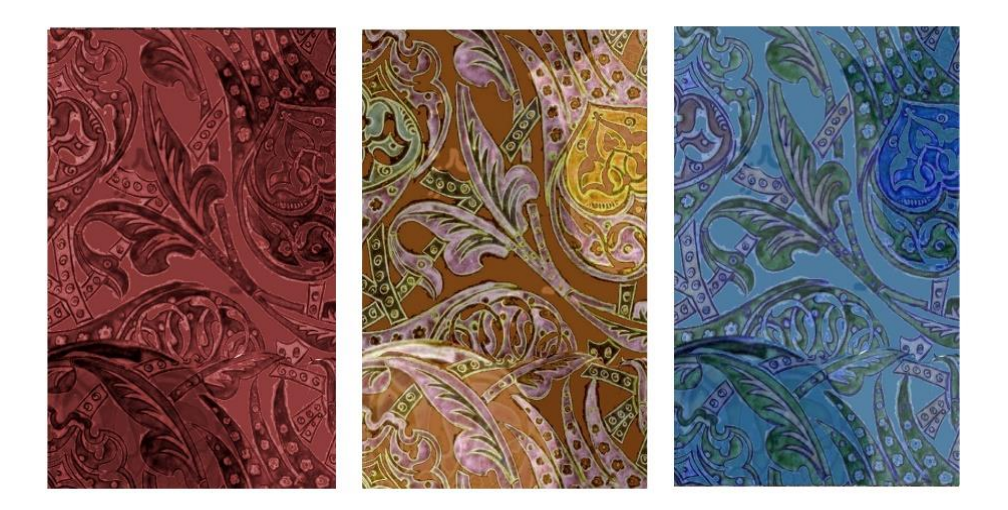

شكل(١٣) اضافة مجموعات مختلفة للفكر ةالتصميمية رقم (٧)

باستعادة المجموعات اللونية التى سبق تسجيلها على الفكرة اتصميمية)6(اتوماتيكيا بواسطة خاصية Action.

**المناقشة والتحليل** : فى المرحلة االولى من التنفيذ تم تطبيق 3 نماذج من الطرق المتنوعه لتطبيق اكثر من مجموعه لونيه للتصميم الواحد بالفوتوشوب و تبين من ذاكرة History بالبرنامج ان هذه المرحله تمت فى ما ال يقل عن 4 خطوات لكل مجموعه لونيه باجمالى 12 مرحله لتنفيذ هذه المهم , كما استغرق ذلك وقتا حوالى 20 دقيقه ) حسب مهارة المصمم و مدى بساطة او تعقيد المهام و المراحل التى يقوم المصمم بتنفيذها) بينما فى المرحله الثانية من التنفيذ و التى تم فيها استعادة تنفيذ المهام التى تم تسجيلها فى المرحله االولى اتوماتيكيا على) ملف او مجموعة ملفات اخرى( فقد تمت هذه

المهمة فيما اليزيد عن 2 ثانيه لكل ملف مع االحتفاظ بمراحل تنفيذ المهام فى ملفات خاصة بحيث يمكن تطبيقها مرات اخرى على اى تصميمات جديده و بأى عدد .

### **خامسا:النتائج :**

من خالل التجارب السابقه تم التوصل إلى إمكانية تطبيق االجراءات الالزمه لتنفيذ بعض العناصر الرئيسية الالزمة لتصميم طباعة المنسوجات فى أقل وقت ممكن على أى عدد من التصميمات دون تكرار مراحل التنفيذ لكل تصميم على حده مع امكانية استعادتها اتوماتيكيا على أى

**Journal of Applied Art and Science - International Periodical Scientific Peer Reviewed - Issued By Faculty of Applied Arts - Damietta Univ. - Egypt**

الكومبيوتر" ، رسالة ماجستير ، كلية التربية الفنية , جامعة حلوان .

-7 هبه حسين ومحمد عفيفى,) 2012 ( " إبداعات التكرار في التصميم بين التلقائية والتنظيم" , المؤتمر العلمى السنوى العربى الرابع لكلية التربيه النوعيه جامعة المنصوره ، مجلد( ١ )، ص( ٣٩٧-٤١٣).

### **English References:**

8. [Adobe Creative Team](http://www.peachpit.com/authors/bio/430c7cb1-4b58-4af2-9708-0a3a19b20fbd) , 2012 , Adobe Photoshop CS6 Classroom in a Book, Published May 22, 2012 by [Adobe Press](http://www.peachpit.com/imprint/index.aspx?st=61071) ,ISBN: 9780321827333,p 258-262.

9. Beatrice Le Pechoux , (2000), A pattern language, Faculty of North

Carolina State University in partial fulfillment of the requirements for the Degree of Doctor of Philosophy.

10. K. Shanmuga Sundaram , M. Prakash (2014 ), Study on impact of CAD / CAM tools on production of punched cards by Indian silk saree designers for handloom industry" The 47th CIRP Conference on Manufacturing Systems, Procedia CIRP 17 , 818 – 823. [http://ac.els-](http://ac.els-cdn.com/S2212827114003850/1-s2.0-S2212827114003850-main.pdf?_tid=2ffcef6c-c56a-11e6-aa6d-00000aab0f6c&acdnat=1482097234_abbd3d5dd5b727cf4415b3297f22f49e)

[cdn.com/S2212827114003850/1-s2.0-](http://ac.els-cdn.com/S2212827114003850/1-s2.0-S2212827114003850-main.pdf?_tid=2ffcef6c-c56a-11e6-aa6d-00000aab0f6c&acdnat=1482097234_abbd3d5dd5b727cf4415b3297f22f49e)

[S2212827114003850-](http://ac.els-cdn.com/S2212827114003850/1-s2.0-S2212827114003850-main.pdf?_tid=2ffcef6c-c56a-11e6-aa6d-00000aab0f6c&acdnat=1482097234_abbd3d5dd5b727cf4415b3297f22f49e)

main.pdf? tid=2ffcef6c-c56a-11e6-aa6d-

[00000aab0f6c&acdnat=1482097234\\_abbd](http://ac.els-cdn.com/S2212827114003850/1-s2.0-S2212827114003850-main.pdf?_tid=2ffcef6c-c56a-11e6-aa6d-00000aab0f6c&acdnat=1482097234_abbd3d5dd5b727cf4415b3297f22f49e) [3d5dd5b727cf4415b3297f22f49e](http://ac.els-cdn.com/S2212827114003850/1-s2.0-S2212827114003850-main.pdf?_tid=2ffcef6c-c56a-11e6-aa6d-00000aab0f6c&acdnat=1482097234_abbd3d5dd5b727cf4415b3297f22f49e)

11. Nihan Canbakal Marian Petre, Helen Sharp, Jeffrey Johnson, J. (2006) Complexity

through combination An account of knitwear design, Design Studies, Volume 27, Issue 2, March 2006, Pages 183-222.

12. Ataoglu ,(2015), Basic design, theory and practice,

Procedia , Social and Behavioral Sciences 197, 2051 – 2057

تصميمات جديدة وذلك بتطويع امكانيات الفوتوشوب باستخدام خاصية Action فى انجاز ذلك فى وقت قياسى حيث أن الوقت المستغرق فى أول تصميم يتراوح مابين 10 الى 15 دقيقه للتصميم الواحد فى حين انه عند استعادة تنفيذ نفس المهام باستخدام خاصية Action على اى عدد اخر من الملفات الجديده لم يستغرق سوى حوالى 2 ثانيه للملف الواحد و بذلك يمكن الحصول على عدد من البدائل التصميمية فى أقل وقت و جهد ممكن وبالتالي مواكبة احتياجات المستعمل.

**سادسا : توصيات البحث** :

االستفاده من االمكانيات التى تتيحها برامج التصميم المتاحة كالفوتوشوب و تطويعها لتتوافق مع احتياجات المصمم الالزمه لمواكبة تحديات العصر فى مجال التخصص ومن اهمها خاصية الـ Action لتسجيل و استعادة تنفيذ المهام وتطبيق هذه االمكانيات فى كافة المتطلبات التصميمية التى يحتاجها فى مجال التخصص باالضافة المكانية عمل مكتبه ارشيفيه لكافة االفكار التصميمية التى ينتجها المصمم و التى تتيح امكانية الرجوع اليها فى اى وقت الستعادة تنفيذها مرات متعدده على تصميمات جديدة.

### **سابعا : المراجع References :**

المراجع العربية:

-1احمد رشدان، فتح الباب عبد الحليم ، ) 1990 ("التصميم", دار المعارف ، القاهره .

-2 باسم عباس العبيدى ،)2012 ( "الشكل والتعبير فى التصميم" ، مجلة دراسات العلوم االنسانية والاجتماعية،الاردن ،١١٧، ١٠٨. مجلد ٣٩ ,عدد(١) .

-3 عباس العبيدى , )1999( "تشكيل الفضاء فى التصميم الطباعى" مجلة دراسات العلوم االنسانية واالجتماعية،االردن 127:118، ، مجلد 39 ، عدد 1 .

-4حسين حسين حجاج ، عبد العزيز جوده ، )1993 (" تصميم طباعة المنسوجات اليدوية" الطبعه االولى ص ۳۰

-5عبد العزيز جوده ،)1996( " منظومة تدريس اسس التصميم" ، مجلة العلوم و الفنون ، يوليو 14 : ,35مجلد) 8 (, عدد) 3 (.

-6 على سالمه , )2001( " تحقيق البعد الثالث االيهامى لتصميمات الطباعة اليدوية بالشاشة الحريرية باستخدام

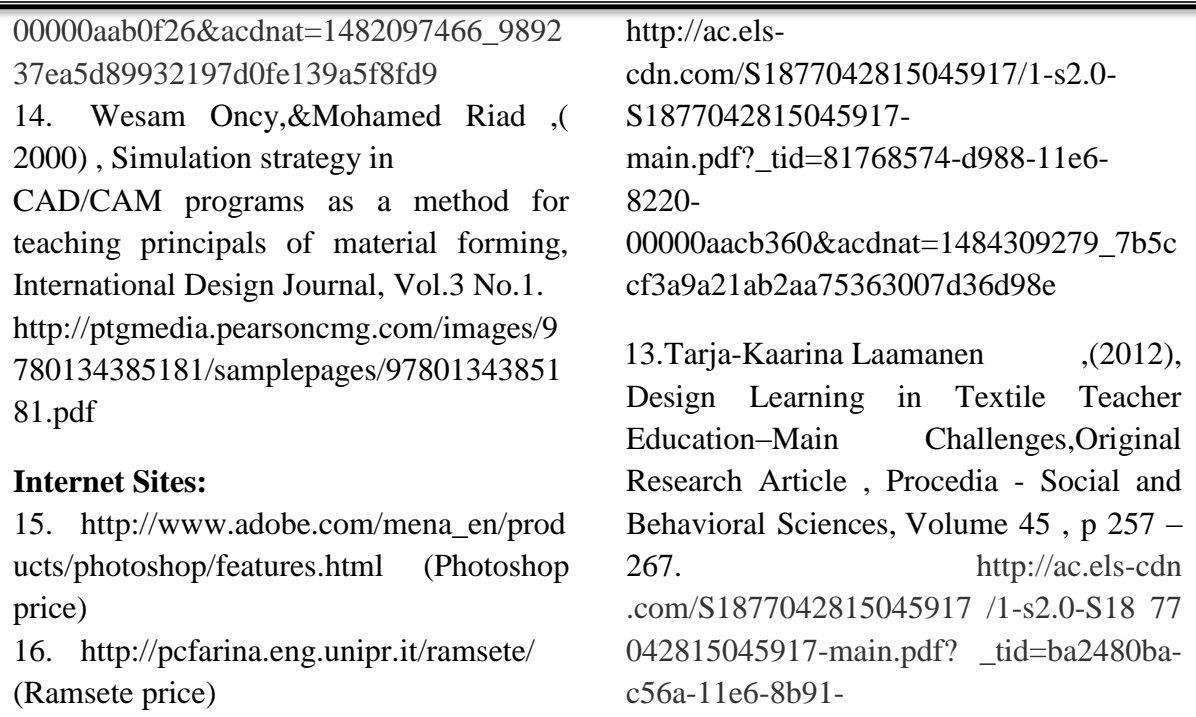

### **Abstract**

Developments and rapid changes in the field of information systems and communications led to the evolution of the user culture that made him in need of every new in the field of design specially in the field of printing textile design, That made the designer in the face with new modern challenges such as the importance to achieve quick design process by Computer aided design, Although there are many kind of those programs but because of its high cost so it is available just in big factories and companies, that made the designer in need to replace it with another which could be available easily such as Photoshop program which considered as the most popular software in design field and because of the varieties of options specially those which are not common in the field of textile printing design

Hence **the Study problem** How to make use of the Action Option in the field of textile printing design to achieve many designs in lowest time

So The study significance is updating the options of Photoshop program possibilities to achieve the fastness of making the design requirements and giving a wide range of new designs in a record time and make an archival digital library for all the experiments of the ideas and designs to be apply again on new designs

**The study Methodology** is presenting and analyzing first : some of the main requires needed for the printing textile designer in the design process . And using Photoshop program in saving and re-calling the tasks .Second: Applying the option of Action in the field of textile printing design . Research results is achieving the main requires of textile pr inting design using extile designs matching the user needs.

**Key Words** : Photoshop program – Design process – Computer aided design – Option of Action .